## **Vytváranie trezorov z archívnej databázy na platforme Oracle**

Pre databázu Oracle je k dispozícii PL/SQL skript [Arc2Trezor.sql](https://doc.ipesoft.com/download/attachments/84349240/arc2trezor.sql?version=1&modificationDate=1507828832564&api=v2) (nachádza sa v [programovom adresári](https://doc.ipesoft.com/pages/viewpage.action?pageId=84345560) - podadresár **Templates\Oracle**), s pomocou ktorého môžete vytvori trezory z dát uložených v archívnej databáze.

Tento návod predpokladá základné znalosti správy Oracle (vytváranie tablespaces, práca s **SqlPlus**).

Trezory je možné vytvori s ubovonou periódou, ktorá nemusí by totožná s periódou [TrezorPeriod.](https://doc.ipesoft.com/pages/viewpage.action?pageId=84349235#Trezorov�datab�zy-trezorperiodora) Skript **Arc2Trezor.sql** je možné spusti v nástroji **SqlPlus** na platforme Windows alebo Linux. Podporuje vytváranie trezorov v archívnej databáze alebo mimo nej (vi konfiguraný parameter [TNS\\_Service\\_Name\\_Tr](https://doc.ipesoft.com/pages/viewpage.action?pageId=84349235#Trezorov�datab�zy-tns_service_name_trezor) [ezor\)](https://doc.ipesoft.com/pages/viewpage.action?pageId=84349235#Trezorov�datab�zy-tns_service_name_trezor). Postup použitia skriptu **Arc2Trezor.sql** je nasledovný:

- 1. Editovanie skriptu **Arc2Trezor.sql** a vyplnenie parametrov.
- 2. Spustenie skriptu v **SqlPlus** a spustenie uloženej procedúry, ktorá vygeneruje súbor **Arc2Trezor\_out.sql**.
- 3. Poda toho, i sa trezory vytvárajú v archívnej databáze alebo mimo nej:
	- vykonanie súboru **Arc2Trezor\_out.sql** v **SqlPlus** (trezory v archívnej databáze),
	- vykonanie asti súboru **Arc2Trezor\_out.sql** v **SqlPlus**, vytvorenie a spustenie dávkového súboru (trezory mimo archívnej databázy).

## 1. Editovanie skriptu Arc2Trezor.sql a vyplnenie parametrov

- 1. Uložte skript [Arc2Trezor.sql](https://doc.ipesoft.com/download/attachments/84349240/arc2trezor.sql?version=1&modificationDate=1507828832564&api=v2) na disk.
- 2. Upravte nasledovné parametre v záhlaví skriptu:

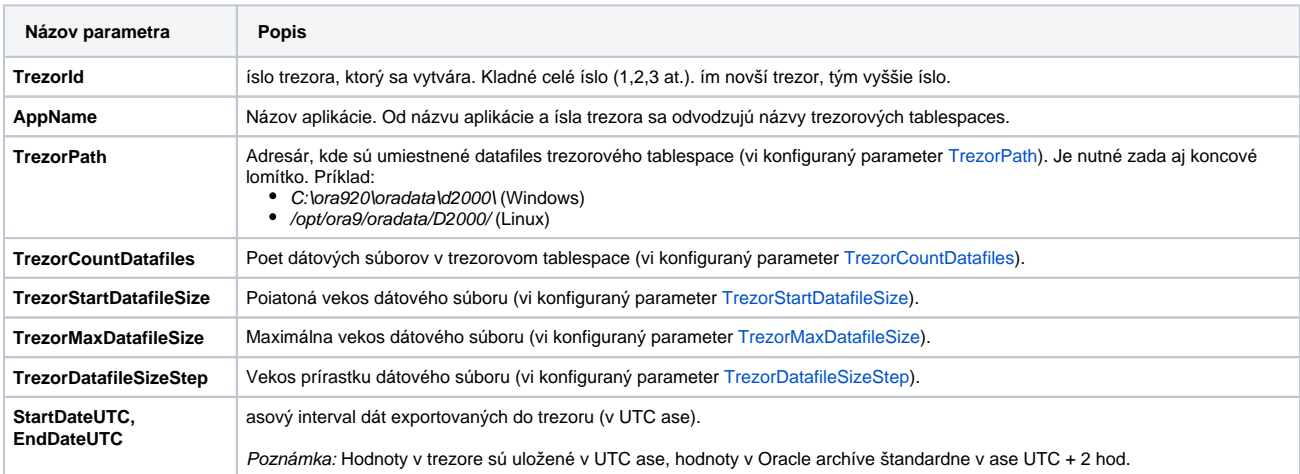

Pokia sa trezor nachádza mimo archívnej databázy, je nutné vyplni aj nasledovné parametre:

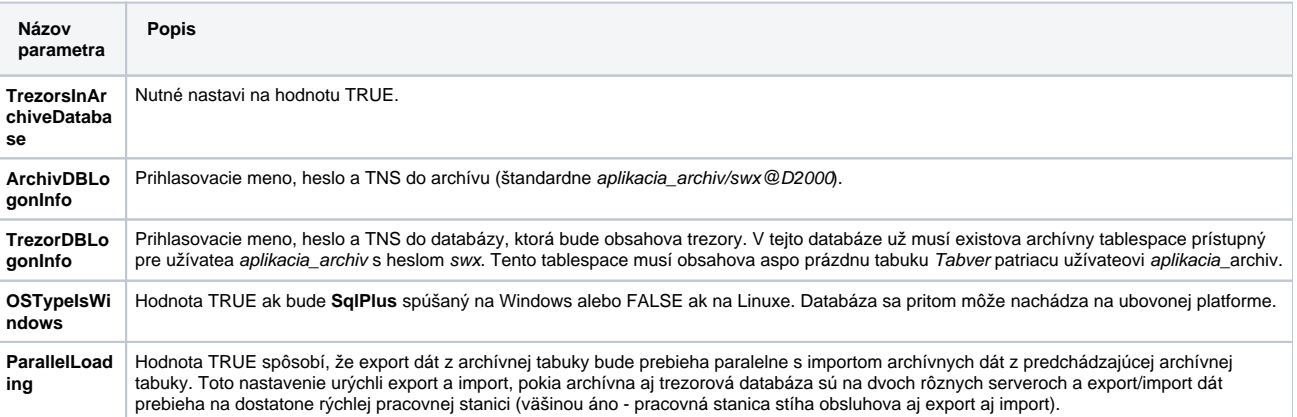

2. Spustenie skriptu v SqlPlus a spustenie uloženej procedúry, ktorá vygeneruje súbor Arc2Trezor\_out.sql

- 1. V adresári, v ktorom sa nachádza skript Arc2Trezor.sql, spustite **SqlPlus** a prihláste sa ako užívate aplikacia\_archiv: **sqlplus aplikacia\_archiv/swx@D2000**
- 2. Spustite SQL skript, ktorý vytvorí uloženú procedúru Arc2Trezor:
- **@Arc2Trezor;**
- 3. Nastavte vlastnosti **SqlPlus** týkajúce sa formátovania výstupu a presmerujte výstup do súboru: **SET SERVEROUTPUT ON**
- **SET LINE 260 SPOOL .\Arc2Trezor\_out.sql**
- Poznámka: Na platforme Linux by v poslednom riadku bolo **SPOOL ./Arc2Trezor\_out.sql**.
- 4. Spustite procedúru Arc2Trezor:
- 5. Vypnite presmerovanie výstupu do súboru: **EXEC Arc2Trezor;**
- **SPOOL OFF**

## 3.A. Ak sú trezory v archívnej databáze: vykonanie súboru Arc2Trezor\_out.sql v SqlPlus

- 1. Zo súboru Arc2 Trezor\_out.sql odstráte editorom prvý riadok:
- SQL> EXEC Arc2Trezor;
- 2. Zo súboru Arc2Trezor\_out.sql odstráte editorom posledné tri riadky: PL/SQL procedure successfully completed.
- 3. Spustite vytvorenie archívu: SQL> SPOOL OFF
- 4. Ukonite **SqlPlus**: **@Arc2Trezor\_out;**
- **exit**

## 3.B. Ak sú trezory mimo archívnej databázy: vykonanie asti súboru, vytvorenie a spustenie dávkového súboru

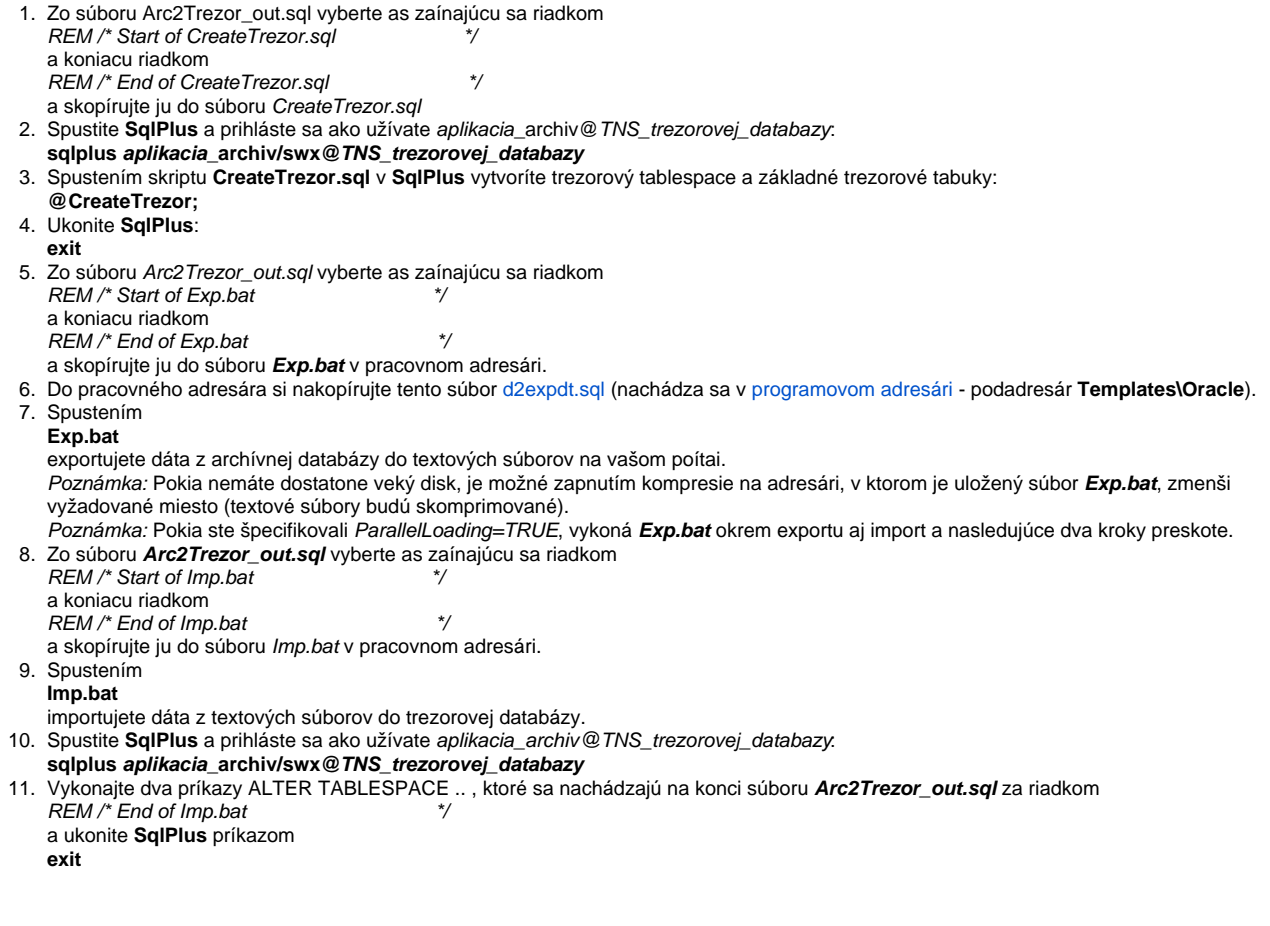

Uvedený postup je potrebné opakova pre každý nový trezor. Pokia chcete najskôr zapnú trezorovanie a až následne hore uvedeným postupom vytvára trezory, je nutné, aby proces [D2000 Archiv](https://doc.ipesoft.com/pages/viewpage.action?pageId=84349041) vedel, že má zaa vytvára trezory nie od ísla 1, ale napr. od 13 (pokia budeme chcie trezory 1..12 vytvori rune hore uvedeným postupom).

Na to staí **pred spustením procesu D2000 Archív** vloži do tabuky TREZORS v databáze, kde budú trezory umiestnené, riadok s íslom posledného trezoru, ktorý plánujete vytvori:

INSERT INTO TREZORS(ID,TIME\_FROM,TIME\_TO,STATUS,DATAFILES) VALUES(**12**,SYSDATE,SYSDATE,40,1) Proces **D2000 Archiv** zane po spustení vytvára trezory od ísla 13.

Po vytvorení trezorov 1 až 12 hore uvedeným postupom je potrebné vložený riadok zmaza, aby tabuka TREZORS neobsahovala riadky s duplicitným ID.

**Súvisiace stránky:** ⊕ [Trezorové databázy](https://doc.ipesoft.com/pages/viewpage.action?pageId=84349235)